## 복수/부전공 신청 및 취소, 승인여부 확인(반드시 순서대로 진행하시기 바랍니다)

## 1. 종합정보시스템 > 학사관리 > 학적시스템 > 학적등록 > 부복수신청

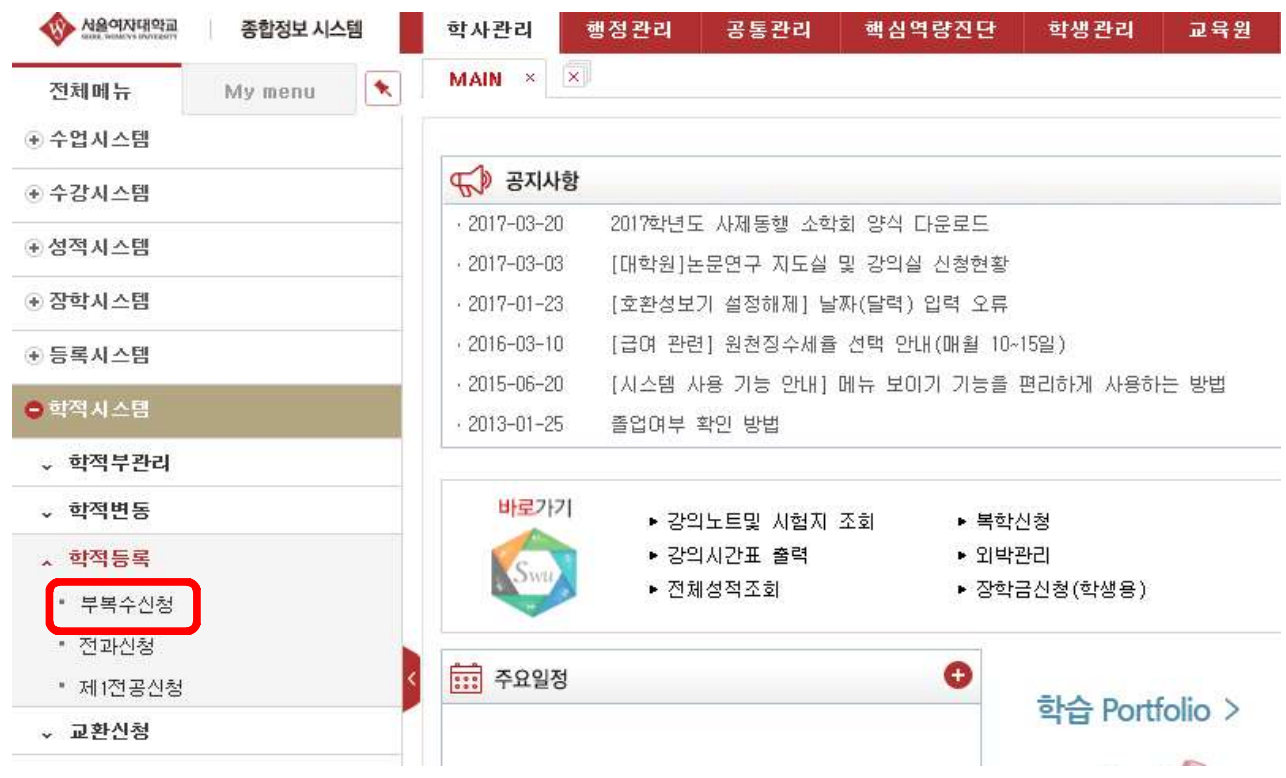

## 2. 기존에 이수중인 복수/부전공을 취소하고자 할 경우(없을 경우 3번으로..)

①부복수리스트 > 해당학과 선택 > ②승인된 부/복수과목 취소 > ③작업저장

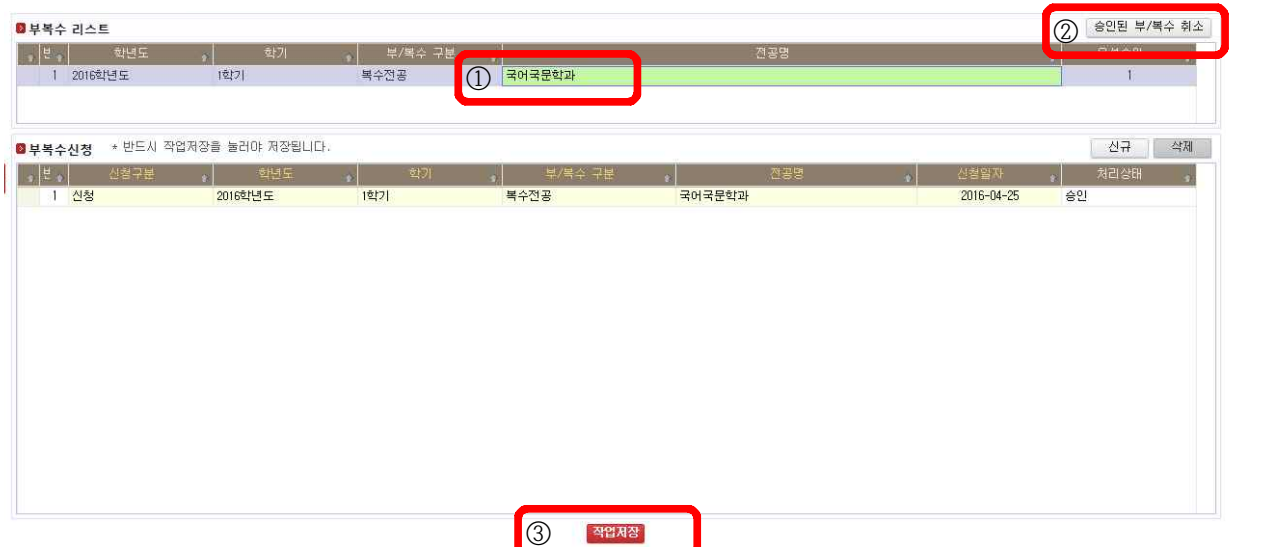

①부/복수 신청 > 신규 ②부/복수구분 > 부전공 또는 복수전공 > ③전공명 > 신청 학과입력 > ④작업저장 > ⑤신청일자 및 처리상태 확인

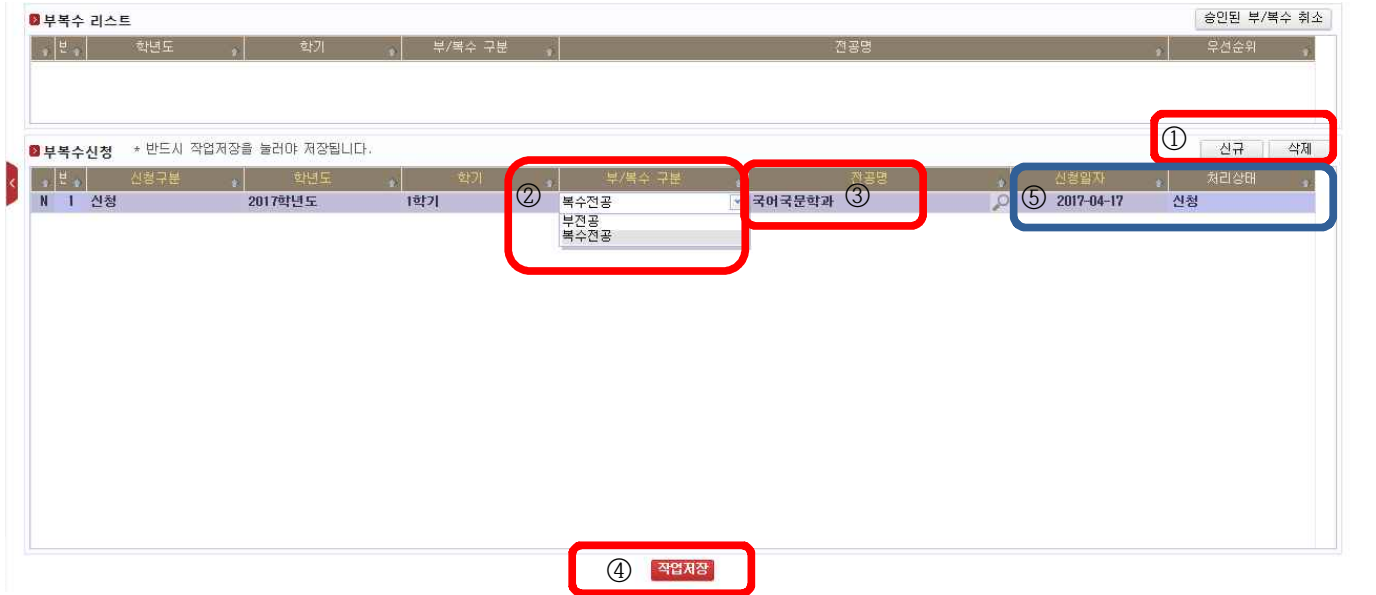

## 4. 승인여부 확인 (2019년 7월 26일(예정))

승인이 완료되면 처리상태에 ⑥승인이라고 표시됨(탈락된 경우에는 탈락으로 표시)

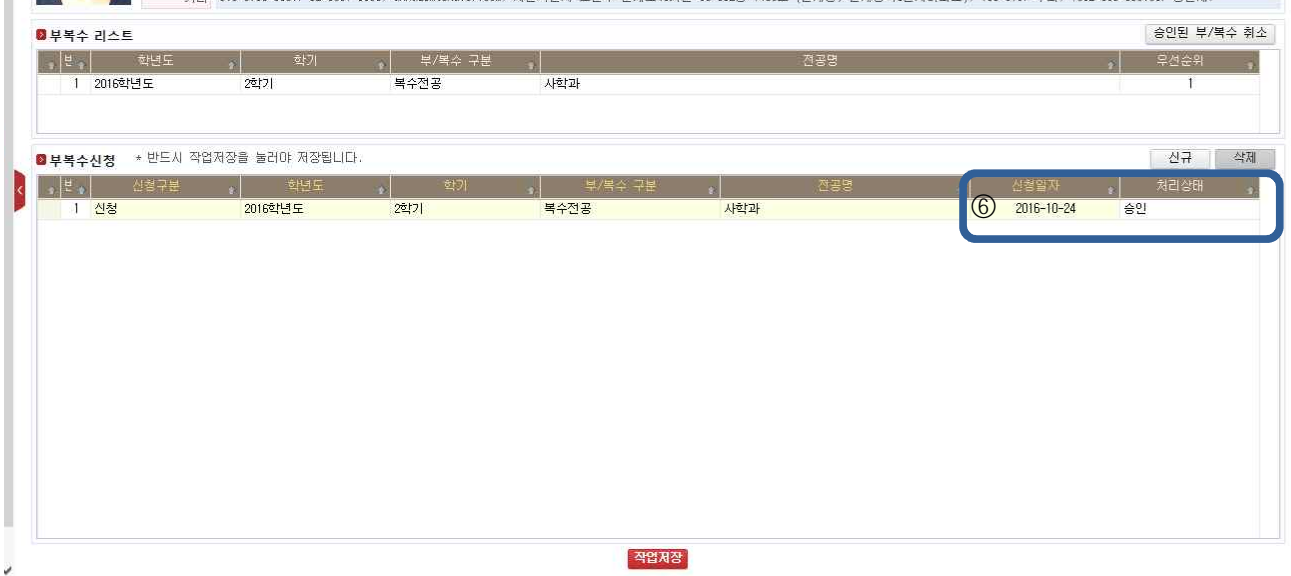